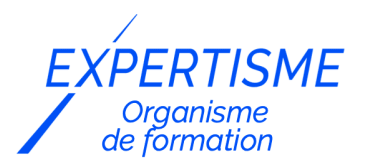

*Formations Adobe*

### **FORMATION INITIATION À PHOTOSHOP, ILLUSTRATOR ET INDESIGN**

Satisfaction de nos apprenants en 2023 : 98% Taux d'assiduité : 100%

**Formez-vous selon vos disponibilités** 6 | **!** Vous proposez **3 dates au choix** et votre formateur vous confirme la date souhaitée.

**En présentiel dans votre entreprise,** dans l'un de nos **20 centres de formation** ou en **distanciel par visioconférence.**

**E** Niveau : Initiation

**Référence** : PAO-1 **Durée** : 35 heures soit 5 jours **Tarif formation individuelle** : 4875 € HT / Personne **Tarif Intra-Entreprise à partir de 4 Collaborateurs** : [Demandez un devis](https://www.expertisme.com/devis-formation-digitale-intra-entreprise/)

#### **Vous avez des questions sur cette formation ?**

Contactez nos conseillers au : 01 42 66 36 42 du lundi au vendredi de 9h00 à 19h ou par email [formation@expertisme.com](mailto:formation@expertisme.com)

# **Votre parcours de formation :** [>> Découvrez-le étape par étape](https://www.expertisme.com/docs-formations/parcours-etape-par-etape-Expertisme.pdf)

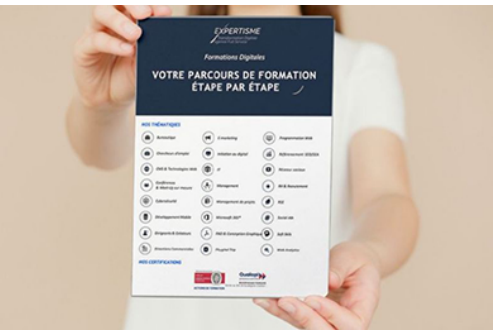

## *Contexte*

La PAO « Publication Assistée par Ordinateur » est l'ensemble des procédés informatiques permettant de fabriquer des documents destinés au Web ou à l'impression.

Photoshop, Illustrator et InDesign sont les logiciels incontournables pour respectivement créer ou optimiser vos visuels, des dessins vectoriels et des documents interactifs ou pour l'impression.

*Expertisme* vous permettra d'identifier et cerner les fondamentaux de chacun de ces trois logiciels édités par Adobe.

Nos Formateurs Experts vous permettront d'acquérir une expérience pratique des techniques afin d'utiliser Photoshop pour traiter les images, Illustrator pour créer des dessins et des logos et InDesign pour rassembler tous les contenus.

## *À qui s'adresse cette formation ?*

Cette formation s'adresse à toutes les personnes voulant obtenir des connaissances dans la création de

publication assistée par ordinateur pour modifier, retoucher et corriger des photographies, réaliser des créations avec outils vectoriels ou encore réaliser des documents interactifs ou pour l'impression.

## *Objectifs*

- Acquérir les connaissances théoriques et pratiques les logiciels Photoshop, Illustrator et InDesign
- Acquérir les techniques de mise en page professionnelle de documents
- Redimensionner, recadrer, retoucher ou corriger des images
- Maîtriser les calques, les objets, les formes, les tracés…

## *Programme*

#### **[INDESIGN](#page--1-0)**

#### **1. L'environnent**

- L'interface et les menus
- La palette d'outils
- Notion de mise en page

#### **2. Les types de blocs**

- Textes
- Images
- Non attribués
- Textes :
	- Créer des blocs de texte
	- Saisir du texte

#### **3. Régler le texte**

- Maîtriser les approches
- Maîtriser le crénage
- Créer des styles de caractères et de paragraphes
- Appliquer les styles aux textes
- Créer des lettrines
- Créer des filets de paragraphes
- Créer des puces
- Gérer les tabulations

#### **4. Pages**

- Créer des gabarits
- Appliquer les gabarits aux pages
- Libérer les pages
- Modifier les éléments des pages
- Images :
	- Importer des images
	- Modifier la taille des blocs images

#### **5. Les alignements**

- Aligner les blocs par rapport à la page
- Aligner les blocs par rapport aux marges
- Aligner les blocs par rapport à la sélection
- Aligner les blocs par rapport à l'objet clé

#### **6. Les images et les textes**

Habillages de textes avec des images

#### **7. Enregistrer le document**

- Faire un assemblage
- Créer un pdf de haute qualité

### **[PHOTOSHOP](#page--1-0)**

#### **1. L'environnent**

- L'interface et les menus
- La palette d'outils

#### **2. Ouvrir une image**

- Régler la taille
- Régler la résolution
- Notion de résolution et de pixels
- Choisir le mode de couleur : CMJN/RVB

#### **3. Sélections**

- Lasso
- Baguette magique
- Sélection par plage de couleur

#### **4. Détourage**

- Créer un masque de fusion
- Nettoyer le masque de fusion

#### **5. Photomontage**

- Ouvrir une image et créer un photomontage
- Importation d'images
- Les calques dynamiques
- Les remplacements dynamiques

#### **6. Les transformations**

- Les transformations manuelles
- Symétrie
- Rotation

#### **7. Les retouches**

- Le tampon
- Le correcteur
- L'outil pièce

#### **8. Corrections des couleurs**

- Les calques de réglages : retouches et corrections
- Luminosité et de contraste.
- Les niveaux
- Les courbes
- Les balances de couleurs.

#### **9. Les textes**

- Création d'un texte
- Modification du texte
- Réglages du texte

### **[ILLUSTRATOR](#page--1-0)**

#### **1. L'espace de travail**

Créer un nouveau document

#### **2. Dessiner**

- Les formes (outils rectangle, rectangle arrondi, ellipse, polygone-étoile)
- Les traits (trait, arc, spirale, crayon, pinceau)

### **3. Sélections**

- Sélection avec la flèche noire
- Sélection avec la flèche blanche

#### **4. Transformations**

- Rotations
- Homothéties
- Symétries

#### **5. Vectorisation d'une image**

- Importer une image
- Incorporer l'image
- Vectoriser l'image
- Nettoyer le dessin

#### **6. Opérations sur les formes**

Pathfinder (addition, soustraire, intersection, exclusion et division de formes)

#### **7. LA Plume**

- Dessiner avec la plume (des droites libres, des courbes…)
- Changer un point directeur
- La plume +
- La plume –

#### **8. Calques**

- Les calques
- Les sous calques

### **9. Le nuancier**

- Créer un nuance
- Utiliser les espaces colorimétrique CMJN et RVB
- Les motifs
- Appliquer un motif
- Créer des dégradés

#### **10. Les textes**

- Création d'un texte
- Modification du texte
- Réglages du texte
- Libre
- Texte Captif
- Curviligne

### **[ATELIER PRATIQUE](#page--1-0)**

Rassembler tous les éléments créés dans Photoshop et Illustrator dans InDesign et création d'un pdf et d'un assemblage.

Version 3. Mise à jour le 01/01/2023

© EXPERTISME - Groupe SELECT® 2023 Tous droits réservés. Les textes présents sur cette page sont soumis aux droits d'auteur.

## *Pré-requis*

Avoir une connaissance de l'environnement PC ou Mac

Être muni d'un ordinateur relié à Internet, possédant une caméra, un micro et un haut-parleur.

## *Points forts de la formation*

- Votre plan pédagogique de formation sur-mesure avec l'évaluation initiale de votre niveau de connaissance du sujet abordé.
- Des cas pratiques inspirés de votre activité professionnelle, traités lors de la formation.
- Un suivi individuel pendant la formation permettant de progresser plus rapidement.
- Un support de formation de qualité créé sur-mesure en fonction de vos attentes et des objectifs fixés, permettant un transfert de compétences qui vous rende très rapidement opérationnel.
- Les dates et lieux de cette formation sont à définir selon vos disponibilités.
- Animation de la formation par un Formateur Expert Métier.
- La possibilité, pendant 12 mois, de solliciter votre Formateur Expert sur des problématiques professionnelles liées au thème de votre formation.
- Un suivi de 12 mois de la consolidation et de l'évolution de vos acquis.

## *Approche Pé dagogique*

L'approche pédagogique a été construite sur l'interactivité et la personnalisation : Présentation illustrée et animée par le Formateur Expert, partage d'expériences, études de cas, mise en situation réelle. Tous les supports sont fournis par support papier, mail ou clé USB à chaque stagiaire.

#### **Méthodologie pédagogique employée :**

Chaque formation en présentiel ou en distanciel est animée par un Formateur Expert Métier sélectionné selon ses compétences et expériences professionnelles. Apport d'expertise du Formateur, quiz en début et fin de formation, cas pratiques, échanges d'expérience. Accès en ligne au support de formation.

#### **Modalités employées et évaluation :**

Evaluation et positionnement lors de la définition du plan pédagogique avec le ou les stagiaires. Un QCM est soumis aux stagiaires le dernier jour de la formation pour valider les acquis. Une correction collective est effectuée par le Formateur. Un bilan de fin de stage à chaud est organisé entre le Formateur et le ou les stagiaires pour le recueil et la prise en compte de leurs appréciations. Une attestation de fin de stage est remise aux stagiaires.

## *Accessibilité*

Toute demande spécifique à l'accessibilité de la formation par des personnes handicapées donnera lieu à une attention particulière et le cas échéant une adaptation des moyens de la formation. Public en situation de handicap, contactez notre référent handicap au 01 42 66 36 42.

## *Formateur*

Nos Formateurs sont des Experts Métiers intervenants sur les prestations inhérentes sur la thématique de la formation. Ils réalisent les audits et co-construisent l'offre et le déroulé de la formation avec l'Ingénieur Pédagogique avant validation par le Responsable Pédagogique. Ils sont sélectionnés pour leurs compétences pédagogiques et leurs expériences dans la formation pour adultes.

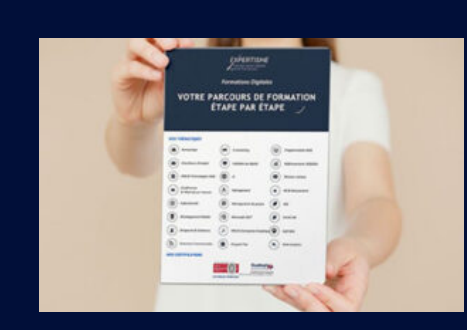

**Votre parcours de formation en détail : [>](https://www.expertisme.com/docs-formations/parcours-etape-par-etape-Expertisme.pdf)**[>Découvrez-le étape par étape](https://www.expertisme.com/docs-formations/parcours-etape-par-etape-Expertisme.pdf)

#### *VOUS AVEZ DES QUESTIONS SUR CETTE FORMATION ?*

 **>> Contactez nos conseillers au : 01 42 66 36 42** du lundi au vendredi de 9h00 à 19h  **>> ou par email :** [formation@expertisme.com](mailto:formation@expertisme.com)

 **>> ou par le formulaire :** <https://www.expertisme.com/contact/>

*VOUS SOUHAITEZ VOUS INSCRIRE ? :* <https://www.expertisme.com/devis-formation-digitale/>

**Consultez notre site pour plus d'informations : [www.expertisme.com/formations/](https://www.expertisme.com/formations/) Lien vers la formation :<https://www.expertisme.com/formations-digitales/formation-initiation-photoshop-illustrator-indesign/>**